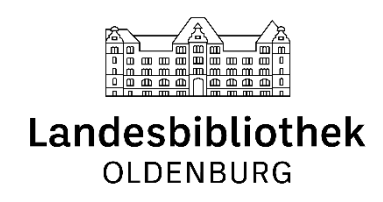

# Tipps und Tricks für die Recherche in ORBISplus

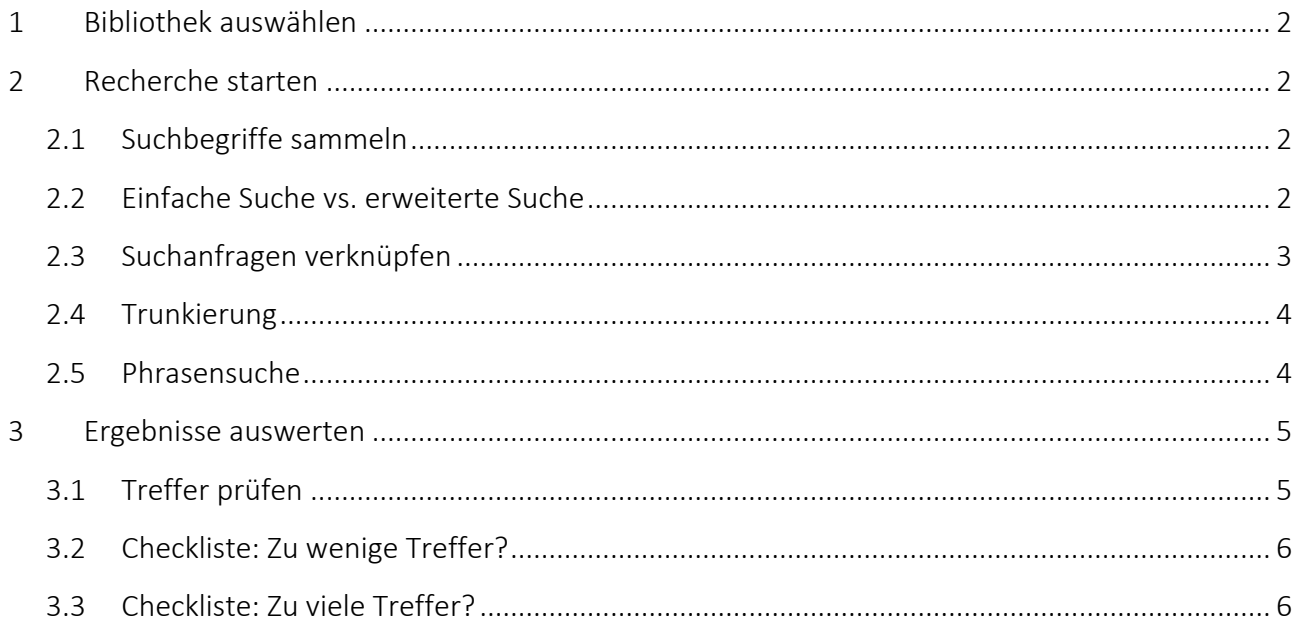

Stand 12. Januar 2021. Handreichung der LBO auf Grundlage der entsprechenden Handreichung des BIS der Universität Oldenburg.

# <span id="page-1-0"></span>1 Bibliothek auswählen

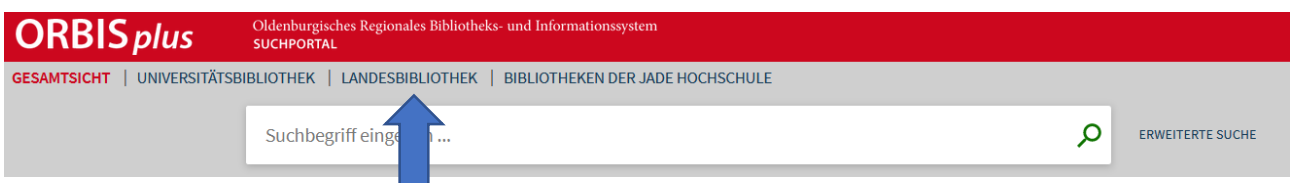

In ORBIS*plus* sind die Bestände von drei wissenschaftlichen Bibliotheken in Oldenburg verzeichnet. Unterhalb der roten Leiste können Sie Ihre Suche auf eine der drei Bibliotheken eingrenzen.

Tipp: Unser Bibliotheksausweis kann in der Universitätsbibliothek freigeschaltet werden, sodass Sie auch deren Bücher und elektronische Ressourcen nutzen können.

# <span id="page-1-1"></span>2 Recherche starten

## <span id="page-1-2"></span>2.1 Suchbegriffe sammeln

Sammeln Sie Suchbegriffe für die Recherche. Notieren Sie die Kernbegriffe des Themas, sowie verwandte Begriffe wie:

- Synonyme,
- Oberbegriffe,
- Unterbegriffe oder
- englische Begriffe.

## <span id="page-1-3"></span>2.2 Einfache Suche vs. erweiterte Suche

*Einfache Suche*: Auf der Startseite der Bibliothek sowie in ORBIS*plus* finden Sie ein Eingabefeld für die einfache Suche. Geben Sie ein Wort oder mehrere Wörter ein und klicken Sie auf das Lupensymbol. Als Ergebnis werden alle Treffer angezeigt, die irgendwo diese Wörter enthalten, ob als Autor\*in, im Titel oder in der sonstigen Beschreibung. Die Treffer werden nach Relevanz sortiert; diese Suche ist also ideal für einen ersten Einstieg.

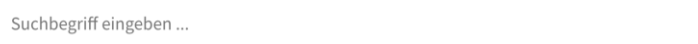

Q

Erweiterte Suche: Die "Erweiterte Suche" ermöglicht es Ihnen, die Recherche von Beginn an präziser zu gestalten und nach bestimmten Kriterien einzuschränken. Sie können zum Beispiel wählen, in welchem Teil der Beschreibung Ihr Suchwort vorkommen soll (Alle Felder, Person/Institution, Titel, Schlagwort, Signatur etc.).

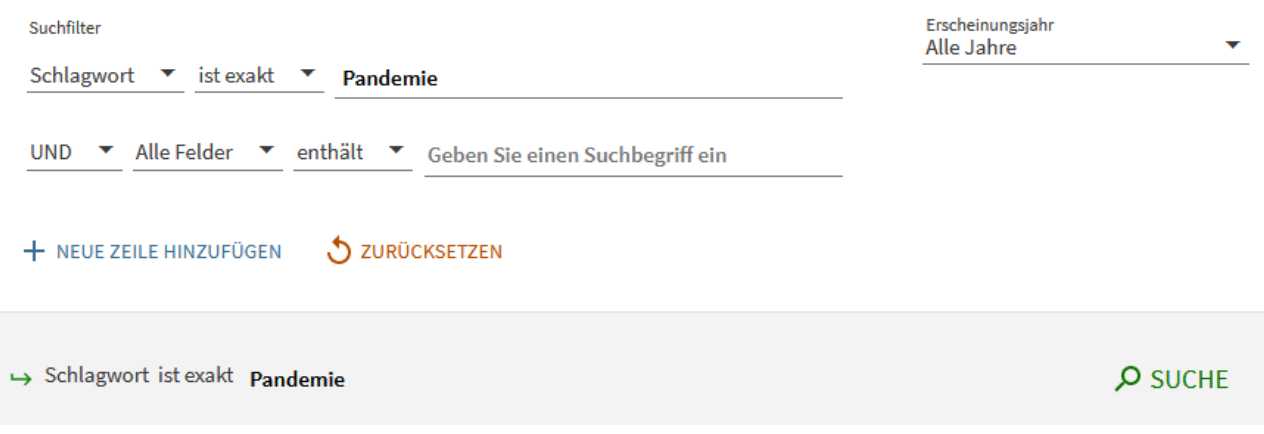

#### <span id="page-2-0"></span>2.3 Suchanfragen verknüpfen

Um Suchbegriffe zu verknüpfen, werden die sogenannten Booleschen Operatoren genutzt.

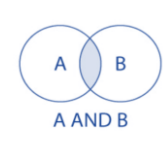

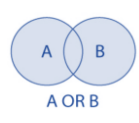

*AND/UND*: Diese Suche ist immer voreingestellt. Wenn zwei oder mehr Wörter eingegeben wurden, müssen alle in jedem gefundenen Treffer vorkommen. Die Stelle ist allerdings beliebig.

*OR/ODER*: Sucht nach Treffern, die mindestens eines der angegebenen Wörter enthalten. Diese Suche kann zum Beispiel bei Synonymen verwendet werden. Um nach Treffern zu suchen, die das Wort *Algebra* oder das Wort *Geometrie* oder beide enthalten, wird im Suchfeld Folgendes eingegeben:

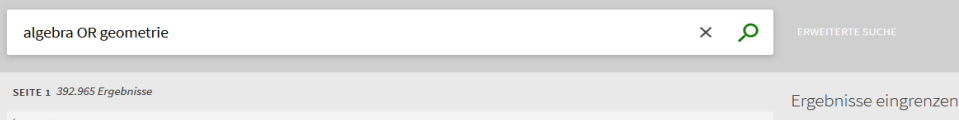

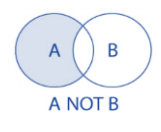

*NOT/NICHT*: Hiermit werden Treffer ausgeschlossen, die Wörter beinhalten, die vom gewünschten Thema wegführen. Um zum Beispiel nach Treffern zu suchen, die das Wort *Mathematikunterricht* und nicht die Wörter *Grundschule* oder *Primarstufe* enthalten, bitte Folgendes in das Suchfeld eingeben:

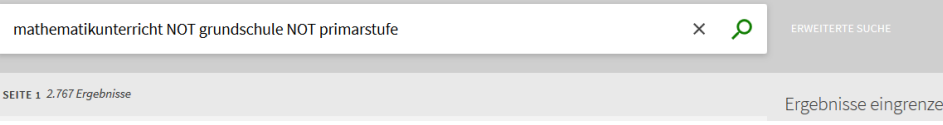

#### <span id="page-3-0"></span>2.4 Trunkierung

Mit einer Trunkierung können Sie einen Wortstamm mit allen möglichen Endungen suchen. Dazu setzen Sie an das Ende des Wortstamms Ihres Suchbegriffs ein Zeichen, das als Platzhalter für potentielle Wortendungen steht.

Eine besondere Form der Trunkierung ist die Maskierung, mit der Sie Zeichen innerhalb eines Suchbegriffs durch Platzhalter ersetzen.

Diese Zeichen, sogenannte Wildcards, sind von Suchwerkzeug zu Suchwerkzeug unterschiedlich. Bitte beachten Sie die Hilfetexte.

In ORBIS*plus* können Sie folgende verwenden:

? -> ersetzt einen einzelnen Buchstaben

Beispiel: Geben Sie *wom?n* ein, um nach *woman* oder *women* zu suchen.

\* -> ersetzt mehrere Buchstaben

Beispiel: Geben Sie pflege\* ein, um gleichzeitig nach *Pflege, pflegen, Pflegepersonal, Pflegedienst, Pflegenotstand* [etc.] zu suchen.

#### <span id="page-3-1"></span>2.5 Phrasensuche

Wenn Sie nach einer Phrase suchen möchten, setzen Sie diese in Anführungszeichen. In der erweiterten Suche, können Sie auch mit "ist exakt" einstellen, dass Sie eine Phrase suchen möchten. So wird genau die Zusammensetzung von Begriffen gefunden, die vorgegeben wird.

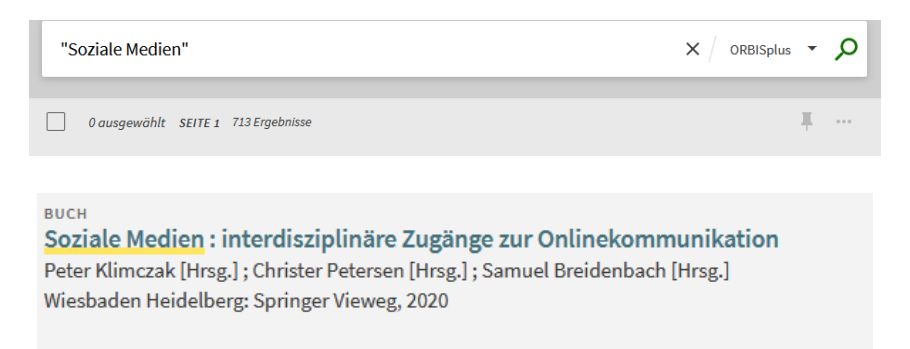

Die Treffermenge wird kleiner, da Treffer ausgeschlossen werden, in denen die Begriffe nur getrennt voneinander zu finden sind.

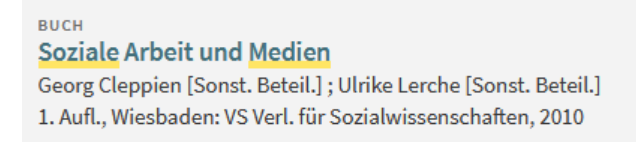

# <span id="page-4-0"></span>3 Ergebnisse auswerten

## <span id="page-4-1"></span>3.1 Treffer prüfen

Überprüfen Sie die Relevanz Ihrer Treffer. Anhand der Titeldaten lässt sich oft bestimmen, ob das Buch für Ihr Thema geeignet ist:

- $\bullet$  Titel
- Autor
- Inhaltsverzeichnis (teilweise auch in ORBIS*plus* enthalten)
- Sprache
- Kurzzusammenfassung, auch Abstract genannt (falls vorhanden)
- Erscheinungsjahr

*Schlagwörter* können Ihnen bei der weiteren Recherche helfen: Rechts neben der Trefferliste (bei den Filtern) und in der Vollanzeige eines Titels finden Sie die angegebenen Schlagwörter. Sie sind eine gute Ergänzung Ihrer Liste für Suchbegriffe und können auch für die Schlagwortsuche verwendet werden. Ein Schlagwort wird immer nach inhaltlichen Kriterien vergeben und ist daher zielorientierter als eine Stichwortsuche, ergibt daher auch weniger Treffer.

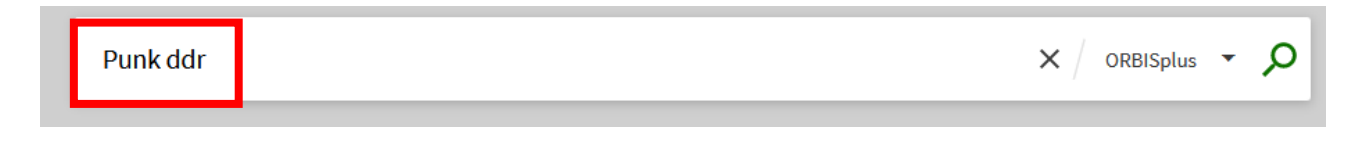

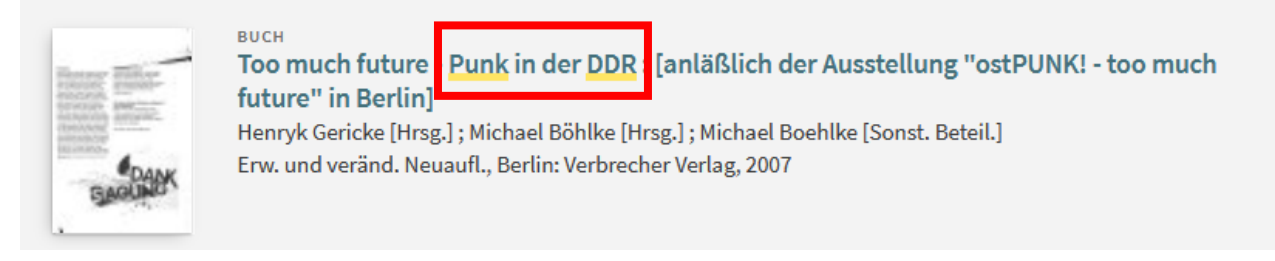

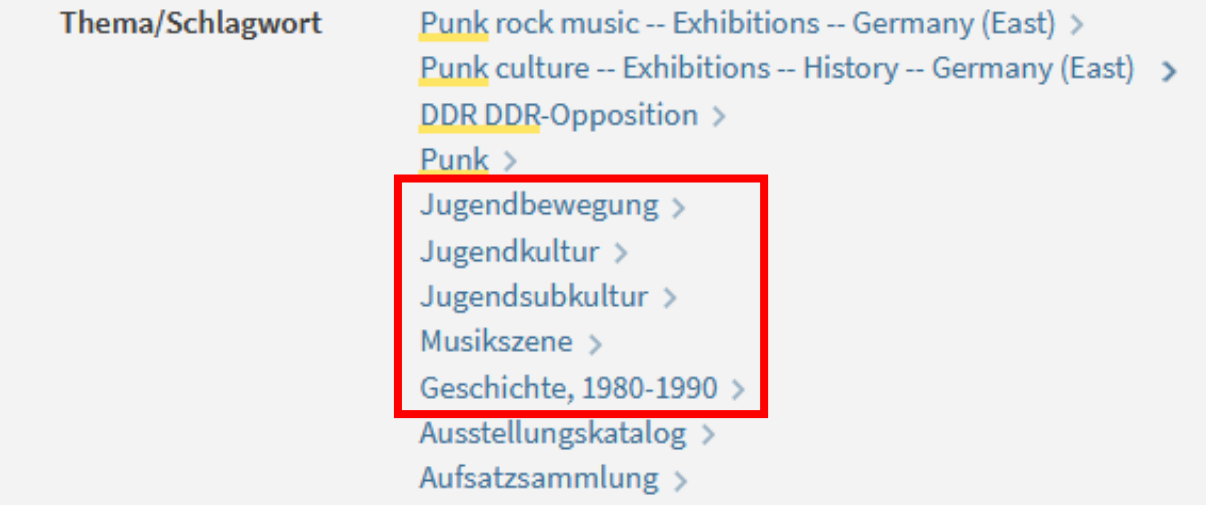

#### <span id="page-5-0"></span>3.2 Checkliste: Zu wenige Treffer?

- Überprüfen Sie Ihre Suchanfrage auf Tippfehler oder falsch verwendete Platzhalter und Verknüpfungen und prüfen Sie die Voreinstellungen (z. B. die ausgewählte Bibliothek).
- Denken Sie an weitere Suchbegriffe (z.B. bei den Schlagwörtern Ihrer Trefferliste).
- Verwenden Sie ggf. weniger oder allgemeinere Suchwörter (Oberbegriffe) und nutzen Sie großzügig Platzhalter.
- $\boxtimes$  Suchen Sie nach weiteren geeigneten Informationsmitteln (z. B. Datenbanken oder Webseiten).
- $\boxtimes$  Halten Sie Rücksprache mit Ihrem Lehrer/Ihrer Lehrerin, ob er/sie noch Literaturtipps für Sie hat.

## <span id="page-5-1"></span>3.3 Checkliste: Zu viele Treffer?

- $\boxtimes$  Verwenden Sie ggf. mehr oder speziellere Suchbegriffe.
- Nutzen Sie die Filter neben der Trefferliste, um die Treffermenge einzugrenzen.
- $\boxtimes$  Prüfen Sie, ob relevante Treffer Stich- und Schlagwörter enthalten, die das gesuchte Thema genauer beschreiben als die bislang verwendeten Begriffe.
- $\boxtimes$  Überprüfen Sie irrelevante Treffer auf Begriffe, die nicht zum Thema passen und mit dem NICHT-Operator ausgeschlossen werden können.
- $\boxtimes$  Konzentrieren Sie sich auf einen speziellen Aspekt Ihres Themas.
- $\boxtimes$  Halten Sie Rücksprache mit Ihrem Lehrer/ Ihrer Lehrerin bezüglich Ihres Themenschwerpunkts und eventueller Literaturtipps.